## **Dokumentation der E-Mail Weiterleitung von Iserv an die private Mail-Adresse**

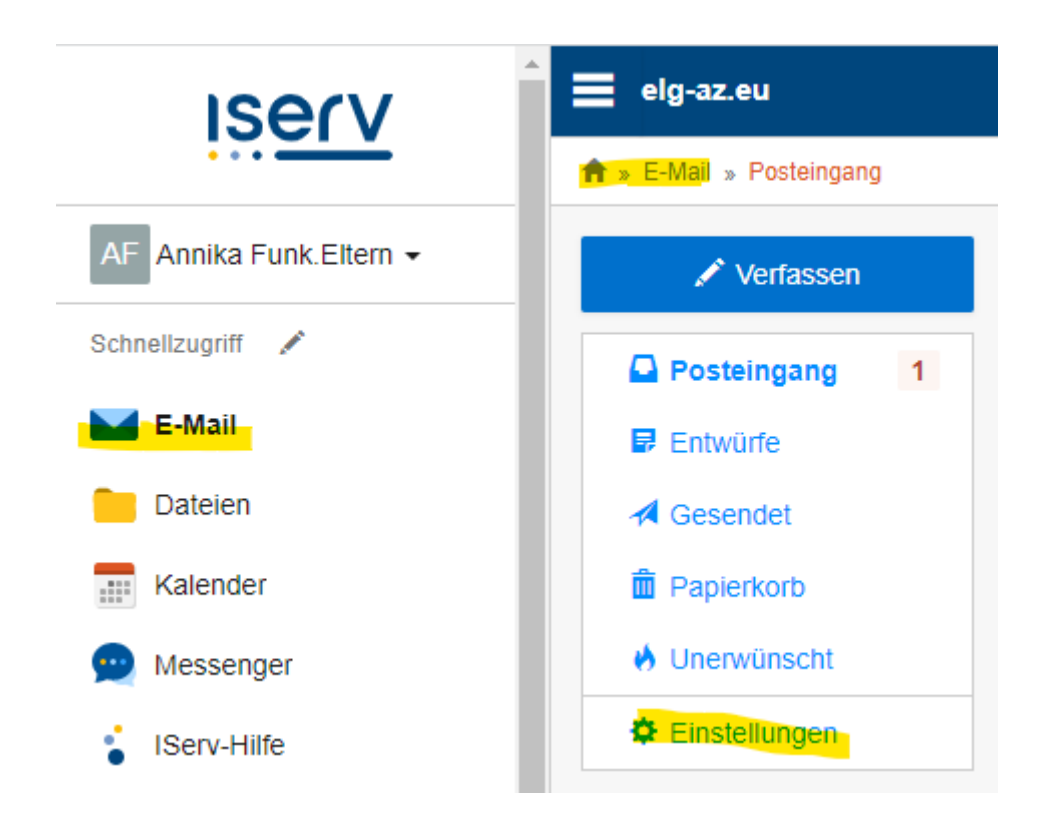

- 1. Öffnen des Bereichs E-Mail
- 2. Öffnen der Einstellungen
- 3. Im Bereich Einstellungen kann man dann unter E-Mail Umleitung den Haken setzen und seine private Mailadresse eintragen
- 4. Speichern (optional den Haken bei "auf Server beibehalten" setzen!)

## Screenshot siehe nächste Seite !

So werden alle eingehenden Mails fast zeitgleich vom Server an die private Adresse weitergeleitet!

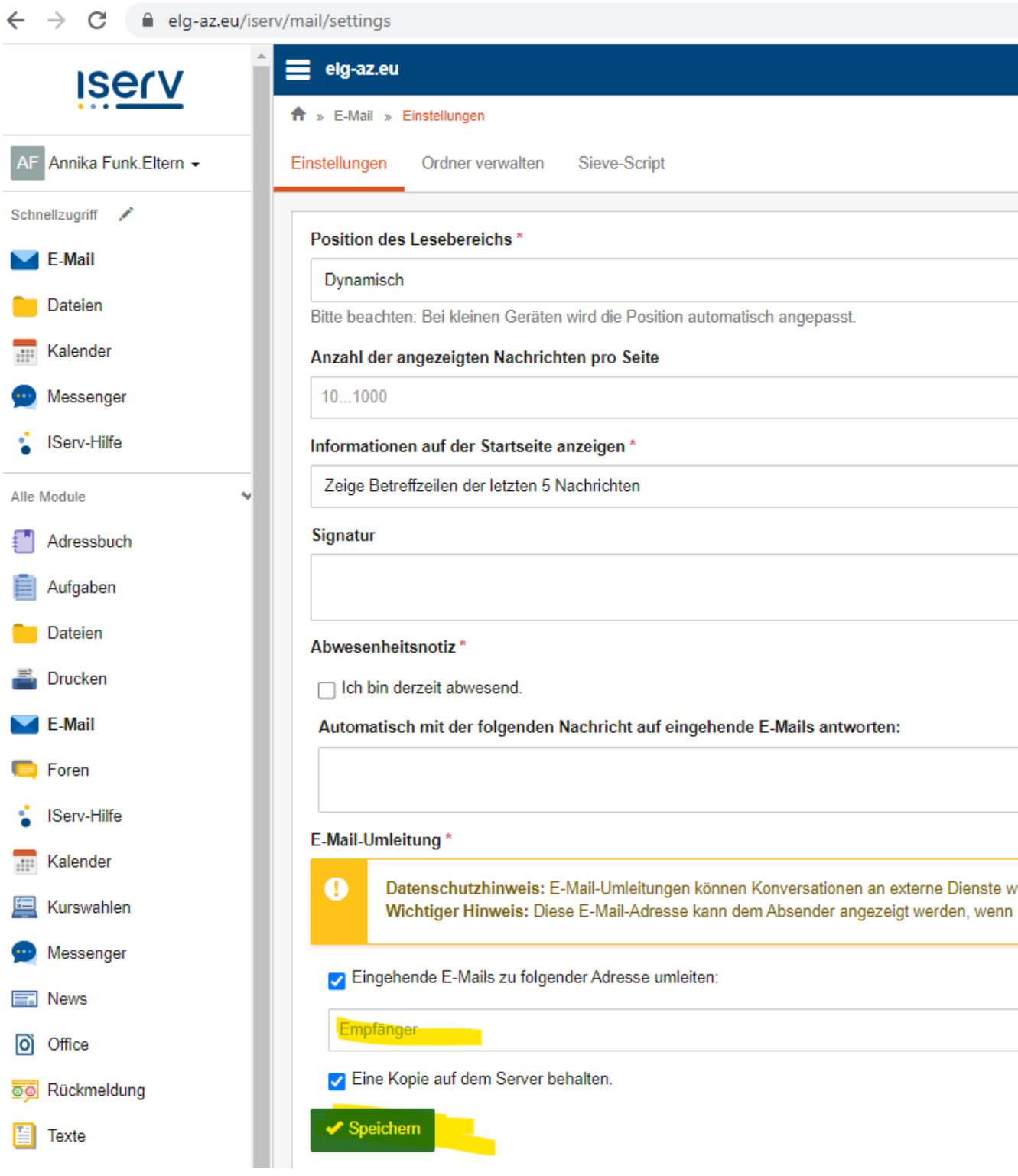